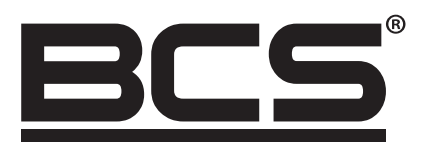

# BCS-B-SP08G-2SFP-M Instrukcja obsługi

 $\bigoplus$ 

8 portowy gigabitowy switch zarządzalny z modułami SFP

⊕

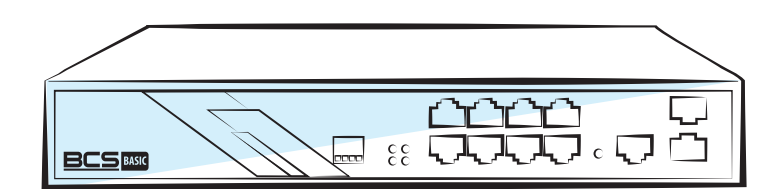

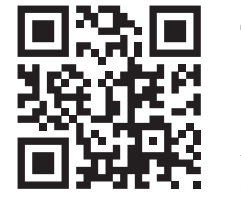

 $\odot$ www.bcscctv.pl NSS Sp. z o.o. ul. Modularna 11 (Hala IV), 02-238 Warszawa tel. +48 22 846 25 31, fax. +48 22 846 23 31 wew.140 e-mail: info@bcscctv.pl, NIP: 521-312-46-74

Copyright © NSS Sp. z o.o.

# WSTĘP

Niniejsza instrukcja głównie przedstawia funkcje sprzętowe switcha, metodę instalacji i uwagi;

Włączając w to:

Sekcja 1: Przedstawienie produktu. Główne funkcje i wygląd switcha PoE

Sekcja 2: Instalacja produktu. Przewodnik instalacji switcha PoE i rzeczy na które należy zwrócić uwagę.

Sekcja 3: Podłączenie sprzętu. Przewodnik podłączania switcha z innymi urządzeniami i istotne informacje.

Sekcja 4: Specyfikacja techniczna.

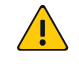

UWAGA!

Aby uniknąć uszkodzenia urządzenia i odniesienia obrażeń spowodowanych niewłaściwym używaniem switcha, należy uważnie przeczytać niniejszą instrukcję obsługi.

#### Deklaracja:

Ze względu na aktualizację wersji produktu lub innych powodów, zawartość tego dokumentu może być okresowo aktualizowana. Aktualna wersja instrukcji obsługi dostępna jest na stronie www.bcscctv.pl

O ile nie uzgodniono inaczej niniejsza instrukcja ma charakter wyłącznie poglądowy. Wszystkie oświadczenia, informacje i sugestie zawarte w niniejszym dokumencie nie stanowią żadnej formy gwarancji.

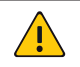

## UWAGA!

Część obrazów w niniejszej instrukcji jest poglądowa. Wygląd rzeczywisty urządzenia może różnić się od zawartego w instrukcji.

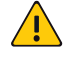

⊕

# UWAGA!

Pojawienie się tej ikony w instrukcji przypomina o możliwości uszkodzenia urządzenia w przypadku nieprawidłowego działania przez osobę instalującą switch.

 $\bigoplus$ 

⊕

⊕

# SEKCJA 1. PRZEDSTAWIENIE PRODUKTU

## 1.1 Profil produktu

BCS-B-SP08G-2SFP-M jest zarządzalnym switchem przygotowanym do bezpiecznej pracy z kamerami IP, bezprzewodowymi Access Pointami, mostami, telefonami IP czy innymi urządzeniami zasilanymi z PoE. Produkt wykorzystuje nową generację wysokowydajnych rozwiązań sprzętowych i programowych; zapewnia elastyczne, wydajne kosztowo porty o prędkości 1000 Mbps; gigabitowe porty uplink; mechanizmy bezpieczeństwa; ulepszona strategia ACL/QoS; rozbudowane zarządzanie VLAN. Switche są łatwe w zarządzaniu i utrzymaniu; spełniają wymagania łatwej konfiguracji, wysokiego bezpieczeństwa i niskich kosztów. Rozwiązanie idealnie wpasuje się w potrzeby budowy i dostępu do sieci, CCTV i innych.

 $\bigoplus$ 

PoE to technologia umożliwiająca przesyłanie energii elektrycznej za pomocą kabla sieciowego do urządzeń peryferyjnych będących elementami sieci Ethernet. Możliwe jest zasilanie urzadzeń takich jak: telefony VoIP, adaptery sieci bezprzewodowej, punkty dostępowe (AP), kamery IPC czy terminale POS. Urządzenia, które akceptują zasilanie z sieci zazwyczaj nazywane są urządzeniami zasilanymi (PD).

# 1.2 Zawartość pudełka

Po otworzeniu pudełka proszę dokładnie sprawdzić jego zawartość. W pudełku znajdują się

4. RST

5. Port console RJ45 6. Porty 2× SFP

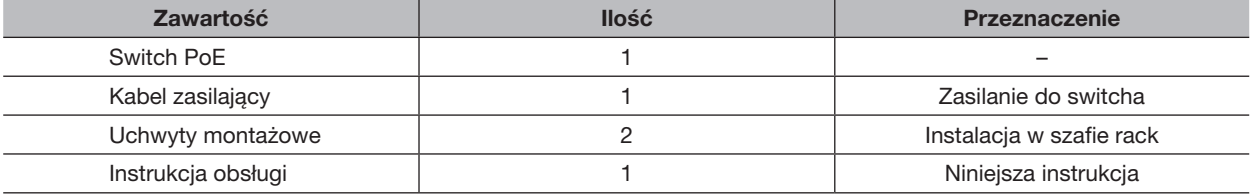

# 1.3 Prezentacja produktu

#### BCS-B-SP08G-2SFP-M

⊕

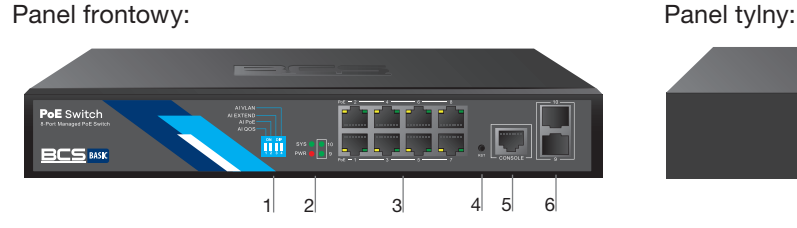

- 1. Przełącznik trybu pracy (DIP)
- 2. Wskaźniki LED
- 3. Porty RJ45 10/100/1000 Mbps

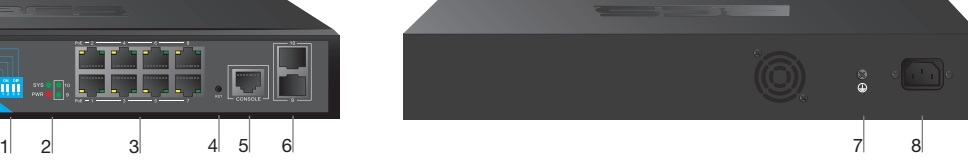

- 6. Uziemienie
- 7. Gniazdo zasilania

Wskaźniki LED:

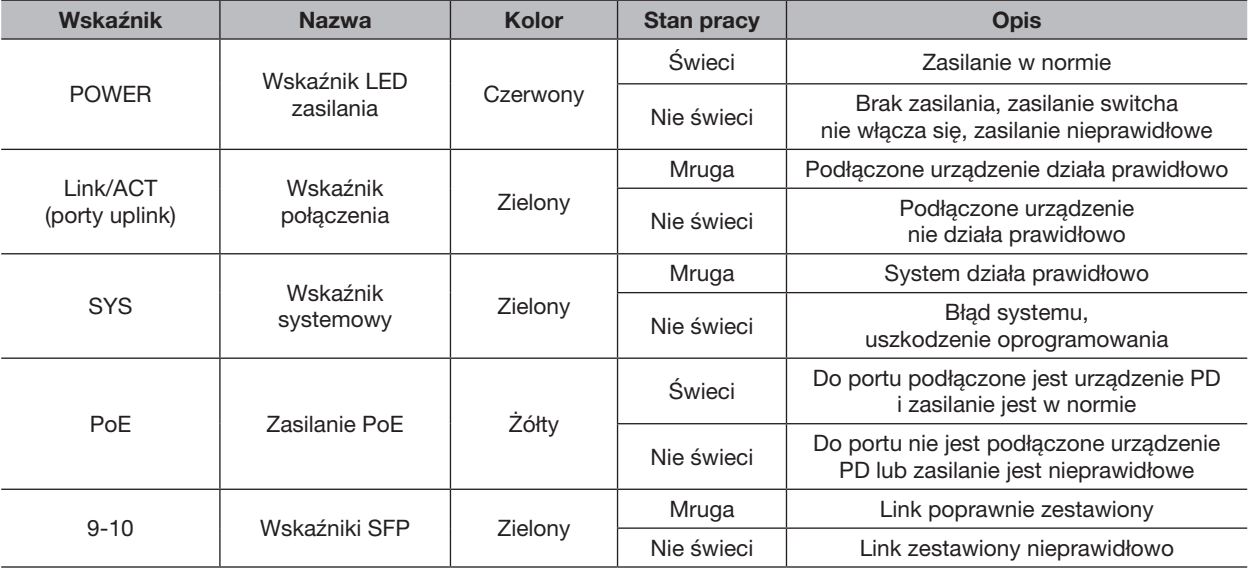

Copyright © NSS Sp. z o.o.

#### Przełącznik trybu pracy:

DIP switch służy do włączania funkcji opisanych poniżej:

- AI QoS; poprawia przetwarzanie pakietów wideo w celu wygładzenia wideo
- AI Extend; tryb ograniczonej prędkości portów 1-8 ale wydłużonej drogi transmisji danych i zasilania

 $\bigoplus$ 

- AI VLAN; tryb izolowania portów, podłączone urządzenia nie mogą się ze sobą komunikować
- AI PoE; Tryb wykrywania błędów zasilanego urządzenia, wyłącza PoE restartując urządzenie PD

#### Porty RJ45

8 portów gigabit (10/100/1000 Mbps) wspierające standard IEEE802.3af/at; porty 1-8 w trybie AI Extend mogą transmitować dane i zasilanie na odległość do 250 metrów (prędkość 10 Mbps)

#### Porty SFP

2 porty przeznaczone na wkładkę światłowodową SFP; Gigabit.

#### **RST**

Przycisk do resetowania switcha do ustawień fabrycznych; przy włączonym switchu użyj szpilki aby wcisnąć przycisk, wskaźnik LED SYS zgaśnie na chwilę a switch wejdzie w stan resetu, teraz należy przytrzymać przycisk RST przez ponad 5 sekund, po tym czasie switch zresetuje swoje ustawienia

## Console

 $\bigoplus$ 

Port konsolowy do połączenia komputera lub innego terminala w celu zarządzania i konfiguracji switcha.

 $\bigoplus$ 

⊕

# SEKCJA 2. INSTALACJA PRODUKTU

#### 2.1 Przygotowanie urządzenia do instalacji

#### UWAGA!  $\sqrt{ }$

Unikaj niewłaściwego użytkowania urządzenia. Istnieje ryzyko uszkodzenia sprzętu jak i doznanie obrażeń ciała. Uważnie zapoznaj się z poniższymi wytycznymi dotyczącymi środowiska instalacji urządzenia.

Elementy wymagające uwagi podczas instalacji:

• Upewnij się, że urządzenie nie jest podłączone do zasilania, użyj opaski antystatycznej upewniając się, że dobrze przylega do skóry nadgarstka;

 $\bigoplus$ 

- Switch PoE działa prawidłowo gdy zasilany jest prawidłowym prądem. Upewnij się, że napięcie zasilania zgodne jest z oznaczeniem na urządzeniu;
- Przed podłączeniem zasilania do switcha PoE, upewnij się, że nie spowoduje to zwarcia w instalacji elektrycznej gdyż może to uszkodzić switch;
- Unikaj porażenia prądem elektrycznym, nie otwieraj obudowy switcha nawet gdy nie jest podłączony do zasilania;
- Przed czyszczeniem urządzenia odłącz je od źródła zasilania, nie używaj mokrej ścierki ani płynnych czyściw;
- Temperatura i wilgotność

W celu zapewnienia długotrwałej i stabilnej pracy switcha PoE należy przestrzegać warunków w środowisku pracy urządzenia. Zbyt niska lub wysoka wilgotność może doprowadzić do upływu prądu przez izolatory, doprowadzić do rdzewienia elementów a nawet przyśpieszyć proces starzenia się. Praca w wysokiej temperaturze prowadzi do szybszego zużywania się układów elektronicznych. Zakres temperatury i wilgotności definiuje poniższa tabelka:

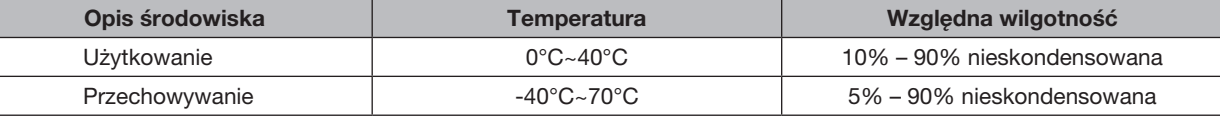

#### Wysokość n.p.m.

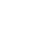

⊕

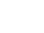

Jeśli na produkcie widnieje niniejsza ikona oznacza to, że urządzenie może być używane na wysokości nie większej niż 2000 m nad poziomem morza

■ Zapylenie, zakurzenie

Opadający kurz i pyły na powierzchnię switcha PoE może powodować absorbcję elektrostatyczną, utrudniając dotykanie metalowych elementów punktów przyłączeniowych. Produkt dokonuje pomiary antystatyczności ale po przekroczeniu maksymalnego poziomu występuje ryzyko zniszczenia części składowych płytki PCB. W celu uniknięcia wpływu elektryczności statycznej na urządzenie należy: regularnie czyścić urządzenie z kurzu; utrzymywać odpowiednią czystość powietrza w pomieszczeniu; zapewnić dobre uziemienie dla urządzenia, gwarantujące płynne przenoszenie elektryczności statycznej.

■ Zakłócenia elektromagnetyczne

Silne pole elektromagnetyczne może wpływać na wewnętrzne układy switcha PoE. Aby zmniejszyć ryzyko uszkodzenia urządzenia upewnij się, że: system zasilania posiada odpowiednie zabezpieczenia; Switch powinien znajdować się z dala od zasilania o wysokiej częstotliwości, urządzeń wysokoprądowych; systemów zasilania indukcyjnego. W razie potrzeby proszę wykonać pomiar ekranowania elektromagnetycznego.

**■ Uziemienie** 

W momencie uderzenia pioruna pojawia się bardzo duży prąd a powietrze na drodze wyładowania momentalnie podgrzewa się do 20000°C, czynniki te z pewnością uszkodzą urządzenie. Można zmniejszyć ryzyko stosując kilka zasad: upewnij się, że szafa rack ma dobry kontakt z podłożem; upewnij się, że gniazdko zasilania posiada instalację przeciwprzepięciową; używaj dobrej jakości okablowania; w przypadku zastosowania okablowania na zewnątrz zaleca się stosowanie instalacji odgromowej wprowadzonej do ziemi.

Wymagania montażowe

Switch PoE jest instalowany w szafie rack lub umieszczony na płaskiej powierzchni: upewnij się, że rack lub stół roboczy są płaskie, stabilne i bezpiecznie mogą wytrzymać ciężar co najmniej 5,5 kg; upewnij się, że miejsce instalacji posiada system chłodzenia (szafa rack) lub znajduje się w dobrze wentylowanym pomieszczeniu; upewnij się, że rack jest dobrze uziemiony a długość kabla od gniazdka do switcha nie przekracza 1,5m.

## ■ Przydatne narzędzia

Podczas instalowania switcha PoE mogą być potrzebne narzędzia takie jak: śrubokręty; opaska antystatyczna na nadgarstek; kabel sieciowy; narzędzia do światłowodów. Proszę samodzielnie zadbać o dostęp do tych narzędzi.

Copyright © NSS Sp. z o.o.

# 2.2 Instalacja produktu

Instalacja w 19" szafie rack

Switch BCS-B-SP08G-2SFP-M zaprojektowany jest do montażu na biurku jak i w szafie rack, można je łatwo zainstalować wykonując poniższe czynności:

 $\bigoplus$ 

- 1. Sprawdź uziemienie szafy rack oraz jej stabilność;
- 2. Dwa uchwyty typu "L" zamontuj z obu stron switcha PoE używając do tego śrubek;

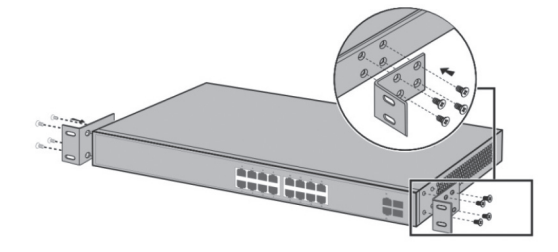

3. Umieść switch w odpowiednim miejscu szafy rack i przykręć uchwyty "L" do prowadnic szafy rack, używając do tego śrub. Upewnij się, że switch zamocowany jest równo i stabilnie.

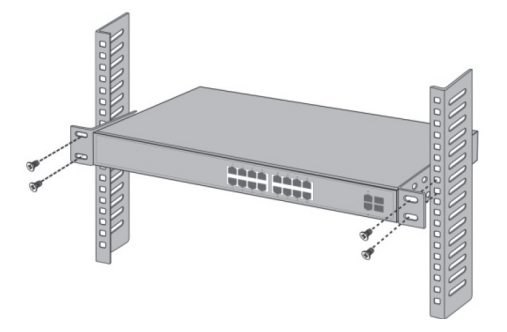

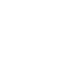

 $\bigoplus$ 

#### UWAGA!

Dobre uziemienie szafy rack to gwarancja antystatyczności, ochrony przed upływem prądu, przeciwzakłóceniowa. Zwykle w szafie rack urządzenia montuje się od dołu do góry, należy unikać przeciążenia szafy. Nie ustawiaj ciężkich rzeczy na switchu PoE, sprawdź chłodzenie i wentylację pomieszczenia.

 $\bigoplus$ 

⊕

# SEKCJA 3. PODŁĄCZANIE URZĄDZENIA

# 3.1 Porty RJ45

Używając kabla Ethernet połącz jeden koniec z portem w switchu PoE a drugi do urządzenia końcowego; porty uplink posiadają większą prędkość i można je wykorzystać do podłączenia kolejnego switcha lub routera. Pozostałe porty można wykorzystać do podłączenia i zasilenia dowolnego urządzenia sieciowego.

 $\bigoplus$ 

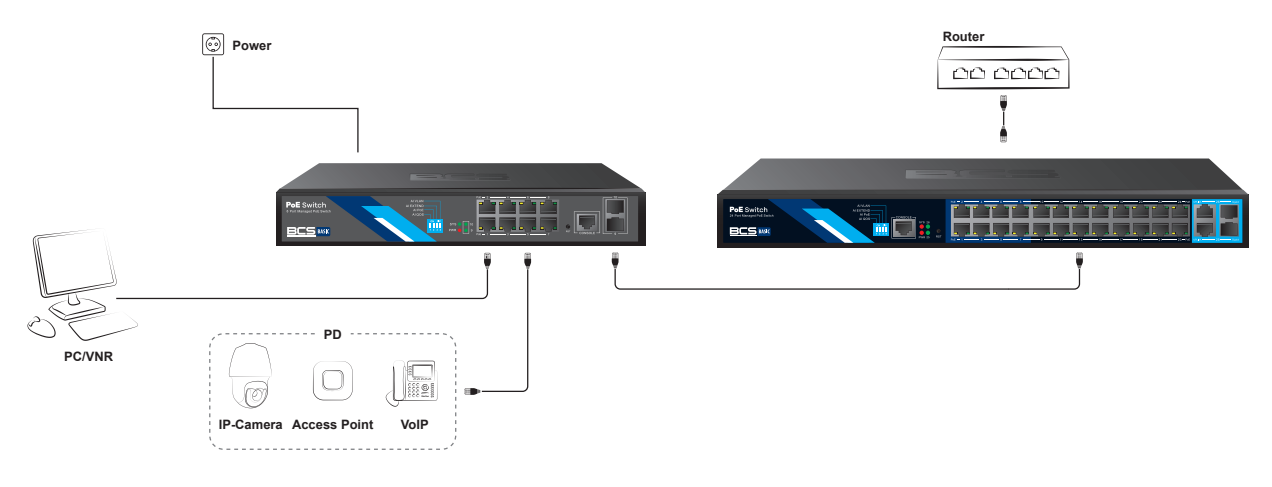

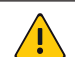

⊕

#### UWAGA!

Jeśli do switcha podłączone są urządzenia takie jak stacja robocza, serwer, router lub inne urządzenie sieciowe to długość kabla nie może przekroczyć 100 metrów.

Funkcja auto-flip (Auto-MDI/MDIX) rozpoznaje czy zastosowany kabel ethernet kat.5 jest kablem standardowym czy z przeplotem. Nie używaj portu RJ45 do podłączania kabla telefonicznego.

# 3.2 Porty SFP

Porty SFP w switchu PoE wspierają tylko moduły gigabitowe. Sugeruje się używanie standardowych modułów SFP. Proces instalacji modułów wygląda następująco:

- 1. Trzymając moduł za boki wsuń go płynnie do portu SFP switcha aż poczujesz opór.
- 2. Podłącz patchcord światłowodowy zwracając uwagę na tory Rx i Tx, drugi koniec patchcordu podłącz do innego urządzenia.
- 3. Włącz zasilanie i sprawdź status lampki kontrolnej. Jeśli się świeci to połączenie zostało nawiązane; jeśli lampka się nie świeci to połączenie nie jest realizowane, sprawdź patchcord światłowodowy czy jest poprawnie podłączony (Rx do Tx), sprawdź czy urządzenie końcowe jest włączone.

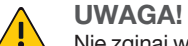

Nie zginaj włókien światłowodu, promień krzywizny nie powinien być mniejszy niż 10 cm; upewnij się, że powierzchnia włókien jest czysta; bezpośrednie patrzenie we włókno światłowodu może doprowadzić do utraty wzroku.

#### 3.3 Przed włączeniem zasilania switcha PoE

- Sprawdź czy napięcie zasilania jest zgodne ze specyfikacją
- Sprawdź czy zasilacz, switch, szafa rack są odpowiednio uziemione
- Sprawdź czy switch PoE jest prawidłowo podłączony do innych urządzeń

## 3.4 Uruchomienie urządzenia

Po włączeniu zasilania switch PoE automatycznie się zainicjuje. Inicjalizacja prezentowana jest wskaźnikami LED: Po włączeniu zasilania Power LED zawsze świeci, drugi wskaźnik jest wyłączony

Po około 2 sekundach drugi wskaźnik zaświeci się około 2 sekundy a następnie zgaśnie Kiedy wskaźniki LED portów do których podłączone są urządzenia zaczną świecić oznacza to, że switch PoE

rozpoczął normalną pracę.

Copyright © NSS Sp. z o.o.

# 3.5 Webserwis Switcha PoE

Po włączeniu zasilania switch PoE automatycznie się zainicjuje. Inicjalizacja prezentowana jest wskaźnikami LED: Po włączeniu zasilania Power LED zawsze świeci, drugi wskaźnik jest wyłączony

 $\bigoplus$ 

Po około 2 sekundach drugi wskaźnik zaświeci się około 2 sekundy a następnie zgaśnie

Kiedy wskaźniki LED portów do których podłączone są urządzenia zaczną świecić oznacza to, że switch PoE rozpoczął normalną pracę.

- 1. Podłącz komputer do switcha PoE za pomocą kabla Ethernet, wykorzystując dowolny port RJ45 (poza portem console)
- 2. Ręcznie ustaw adres IP komputera na dowolny z zakresu 192.168.254.xxx, maska podsieci to 255.255.255.0

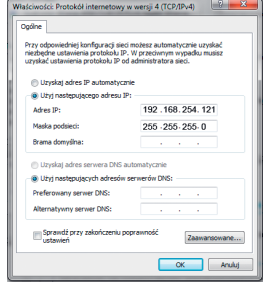

Przykładowy adres 192.168.254.121

- 3. Otwórz przeglądarkę internetową i w polu adresu wpisz 192.168.254.1 i potwierdź klawiszem Enter
- 4. Wprowadź użytkownika i hasło (domyślnie admin) i kliknij Login

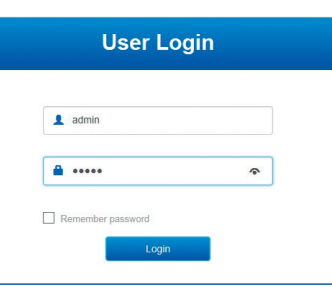

5. Prawidłowo przeprowadzona procedura doprowadzi do wyświetlenia podobnego ekranu; teraz można rozpocząć zarządzanie konfiguracją switcha

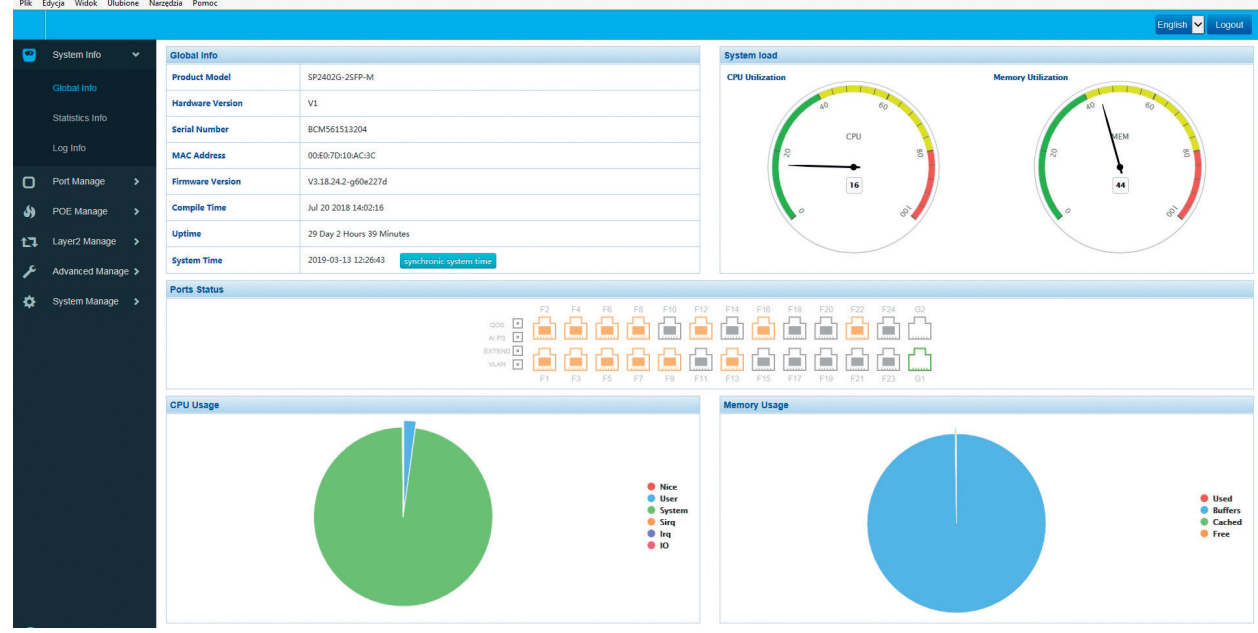

⊕

# SEKCJA 4. SPECYFIKACJA SPRZĘTOWA

# 4.1 Tabela

 $\bigoplus$ 

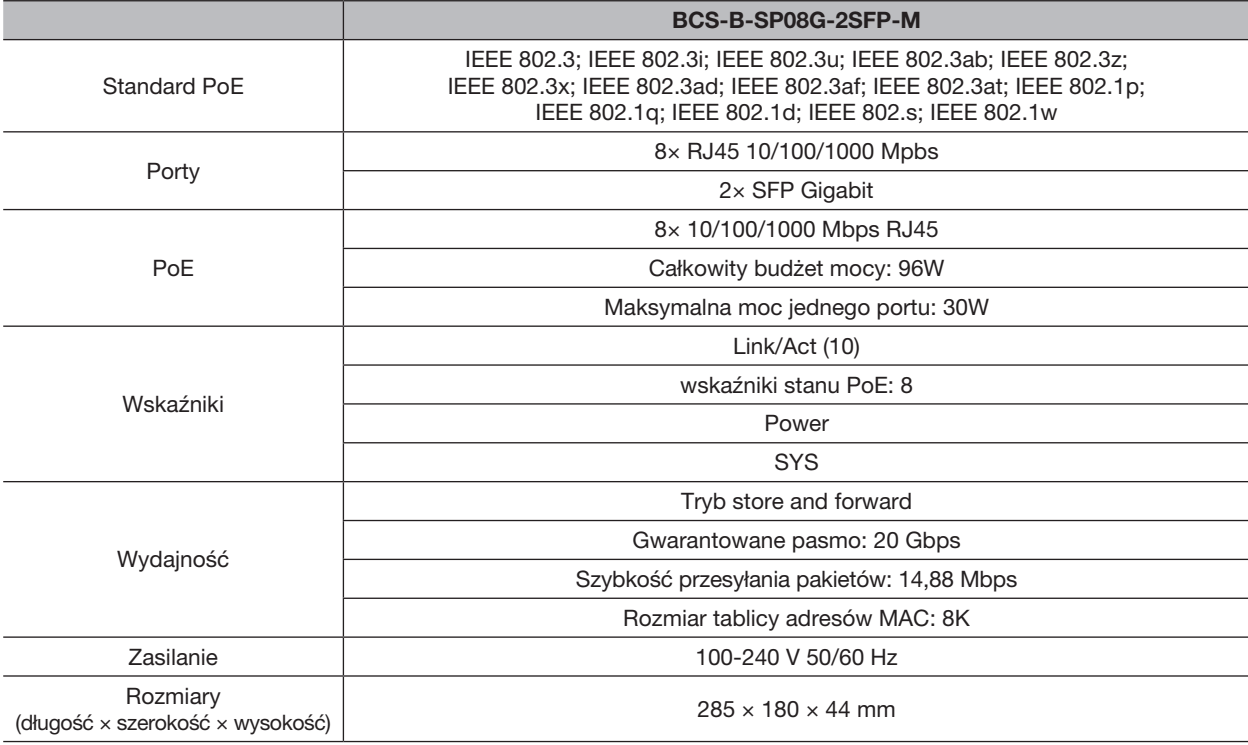

 $\bigoplus$ 

Copyright © NSS Sp. z o.o.

# 4.2 Oprogramowanie:

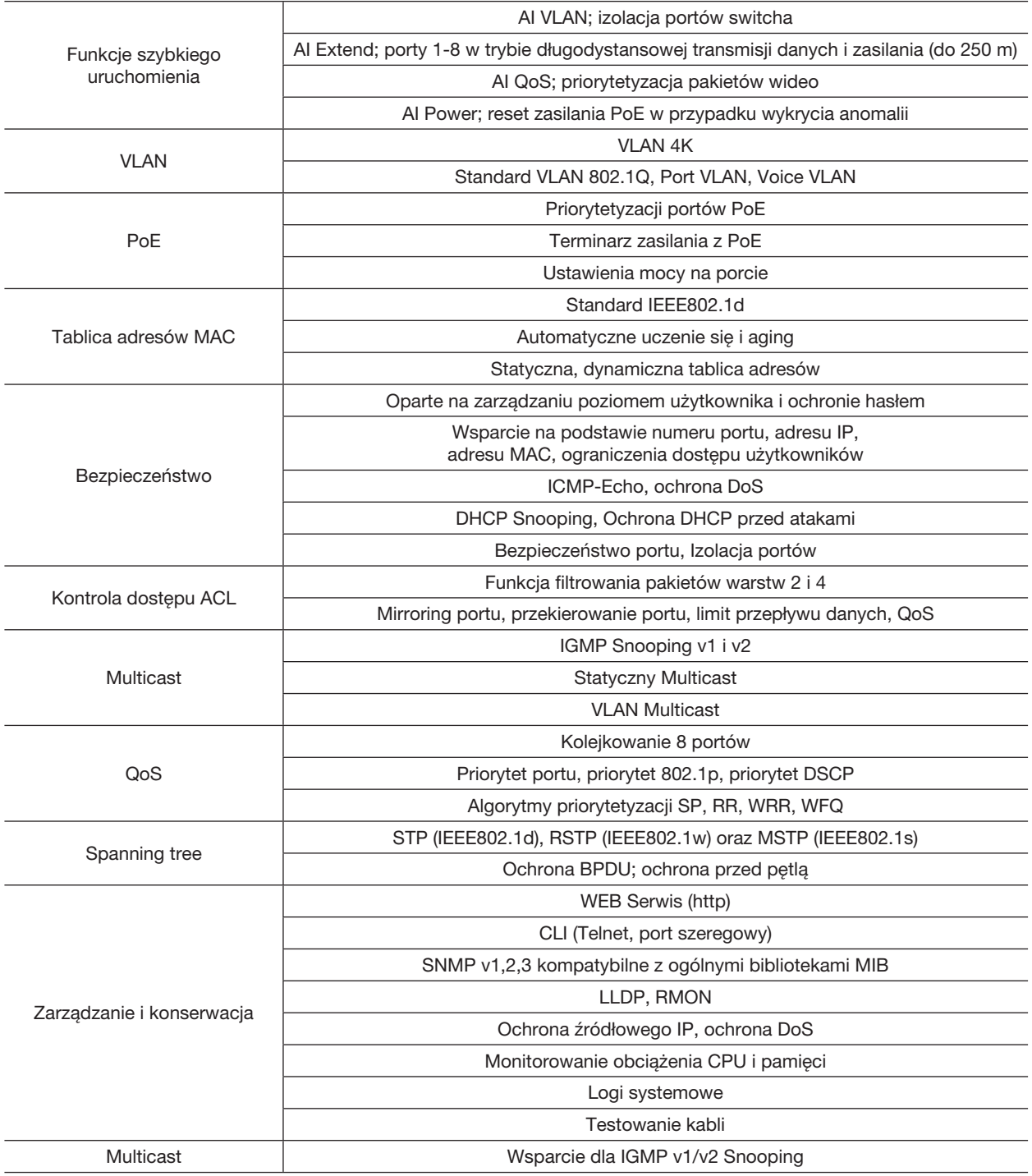

 $\bigoplus$ 

# 4.3 Funkcjonalnośći

 $\bigoplus$ 

- Obsługa standardu IEE 802.3 af/at; automatyczne wykrywanie i identyfikowanie urządzeń PD i zasilanie ich
- Funkcja auto-flip (MDI/MDIX); Porty rozpoznają rodzaj kabla Ethernet
- Adaptacyjna metoda przesyłania danych store-and-forward
- Inteligentne zasilanie, niski pobór prądu, pewność, że PD potrzebuje zasilania
- Zabezpieczenia przeciwprzepięciowe chronią podłączone PD
- Bez-wentylatorowa konstrukcja, niskie zużycie energii; brak szumów. Zmniejszony wpływ na środowisko; oszczędzanie energii na portach bez podłączonych urządzeń
- Plug and Play, łatwość obsługi

 $\bigoplus$ 

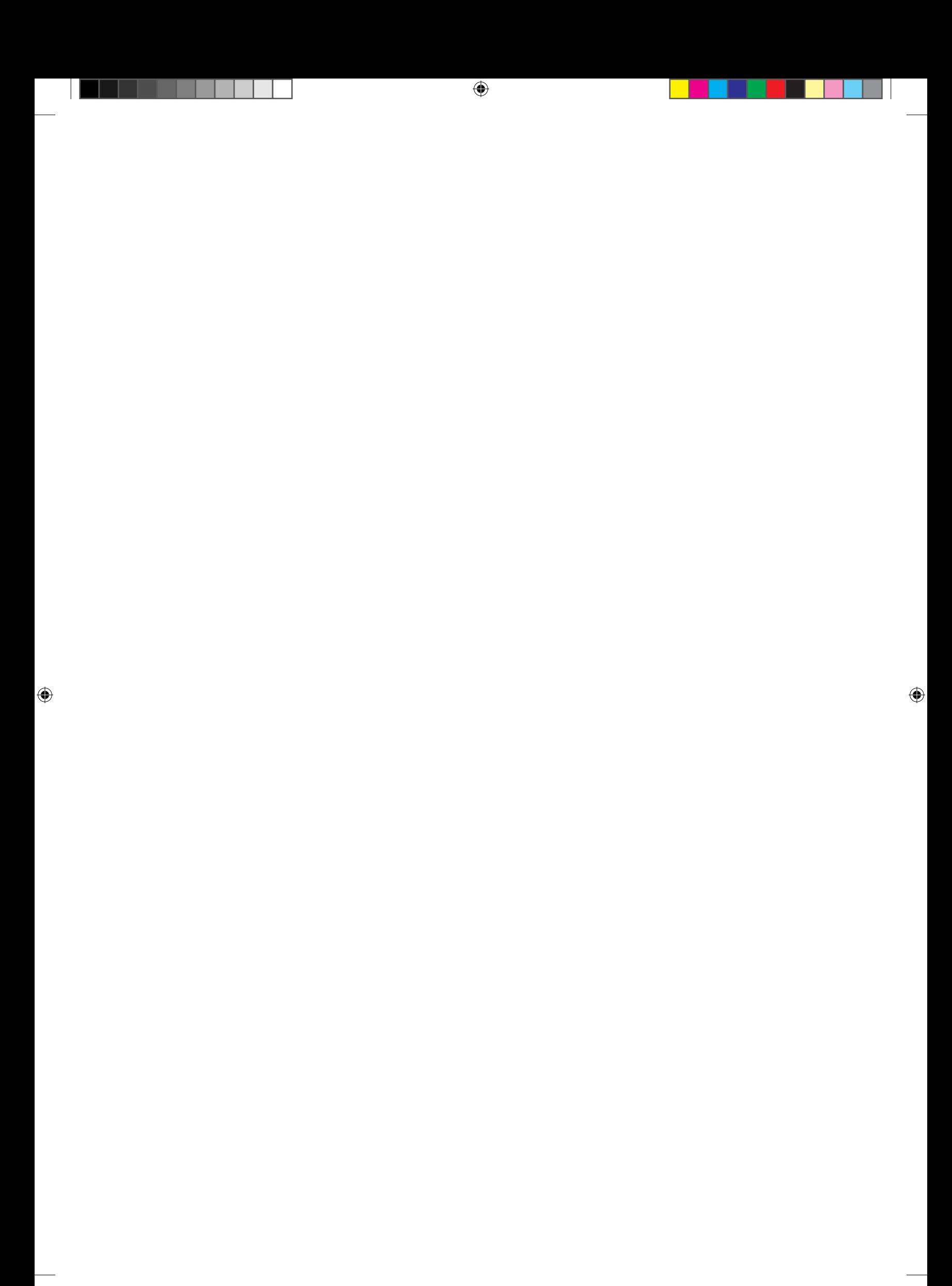

 $\begin{array}{c} \hline \end{array}$ 

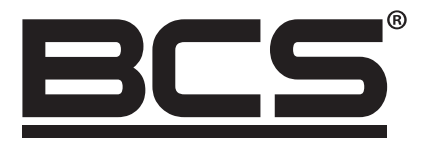

Żadne powielanie tego podręcznika, w całości lub w części (z wyjątkiem krótkich cytatów w krytycznych artykułach lub recenzjach), nie może być dokonane bez pisemnej zgody NSS Sp. z o.o.

 $\bigoplus$ 

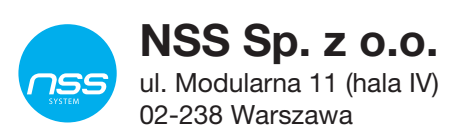

 $\bigoplus$ 

Copyright © NSS Sp. z o.o.

 $C \in$ 

 $\bigoplus$